### **<max.post.space@gmail.com>**

### **Докладчик: Звягинцев Максим**

Улучшение качества открытого программного обеспечения с помощью инструментов анализа кода

## Наши насущные проблемы

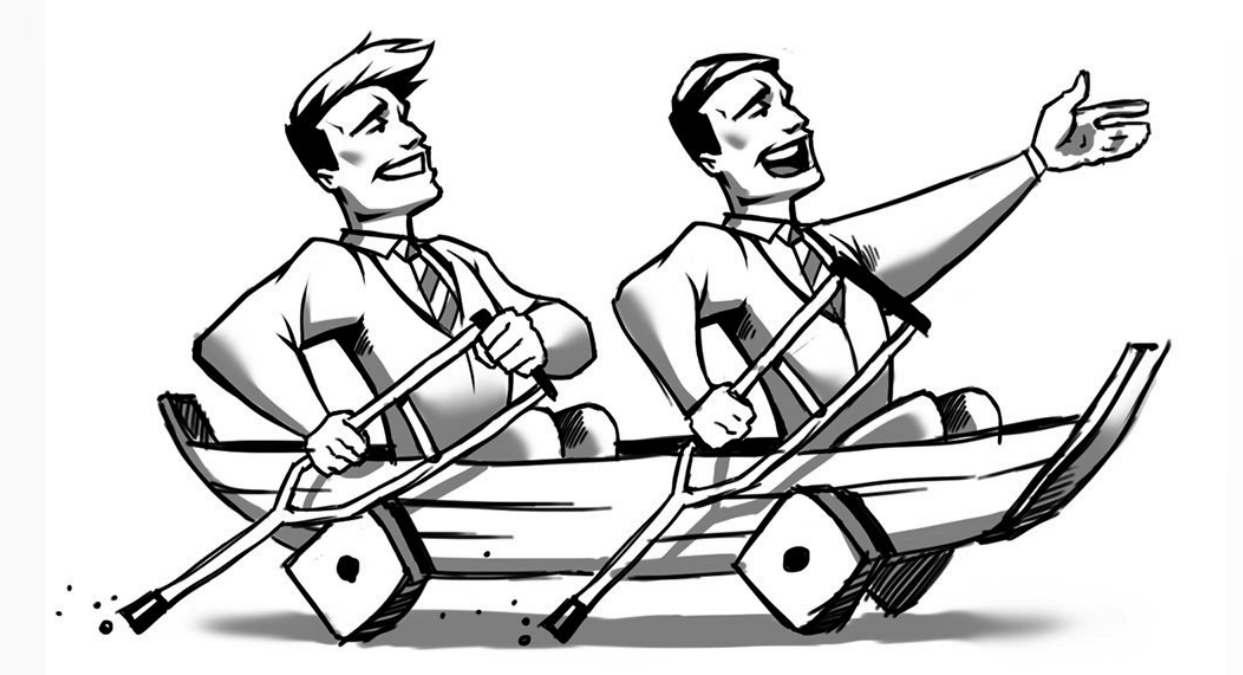

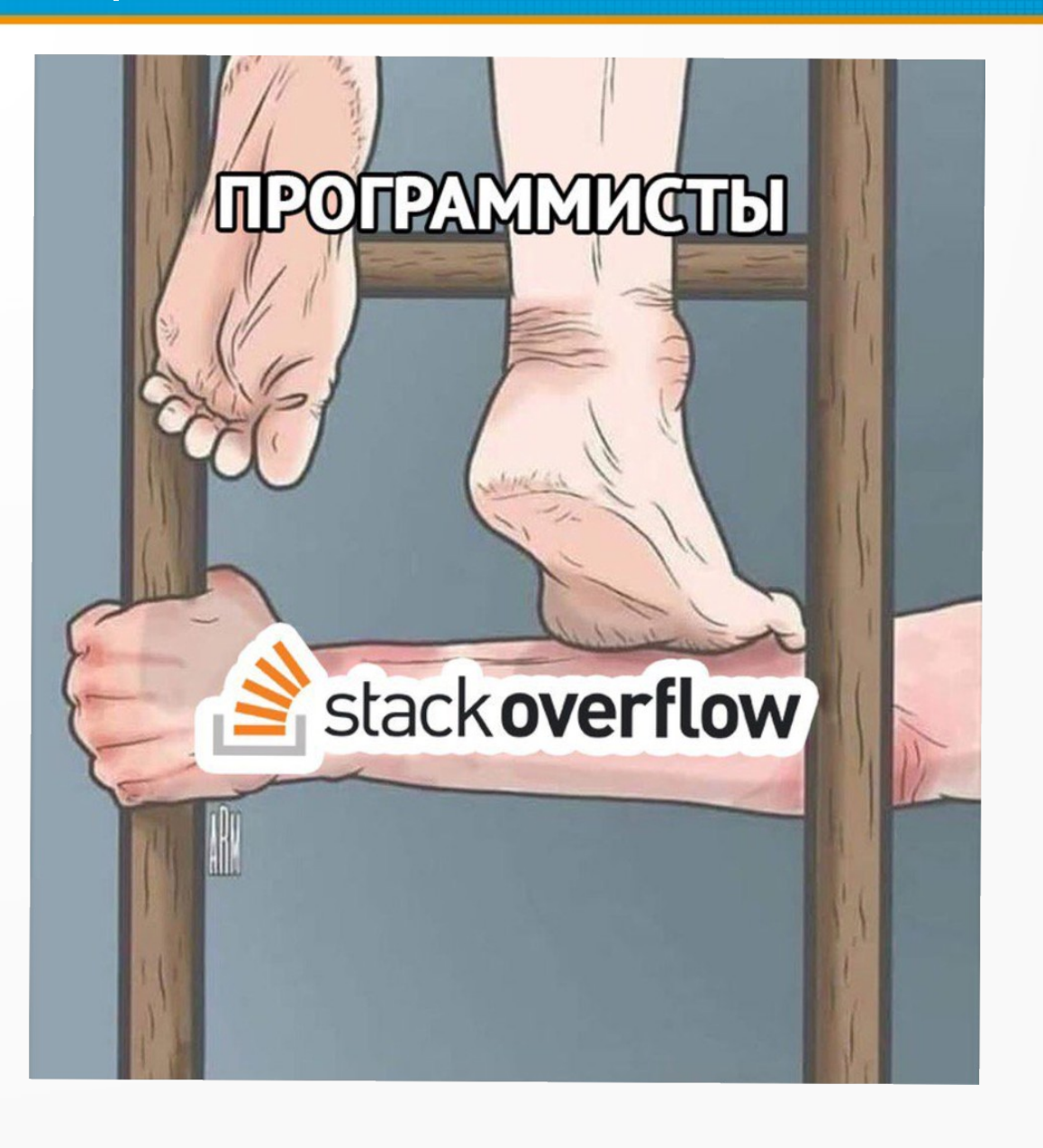

### Стоимость исправления ошибок

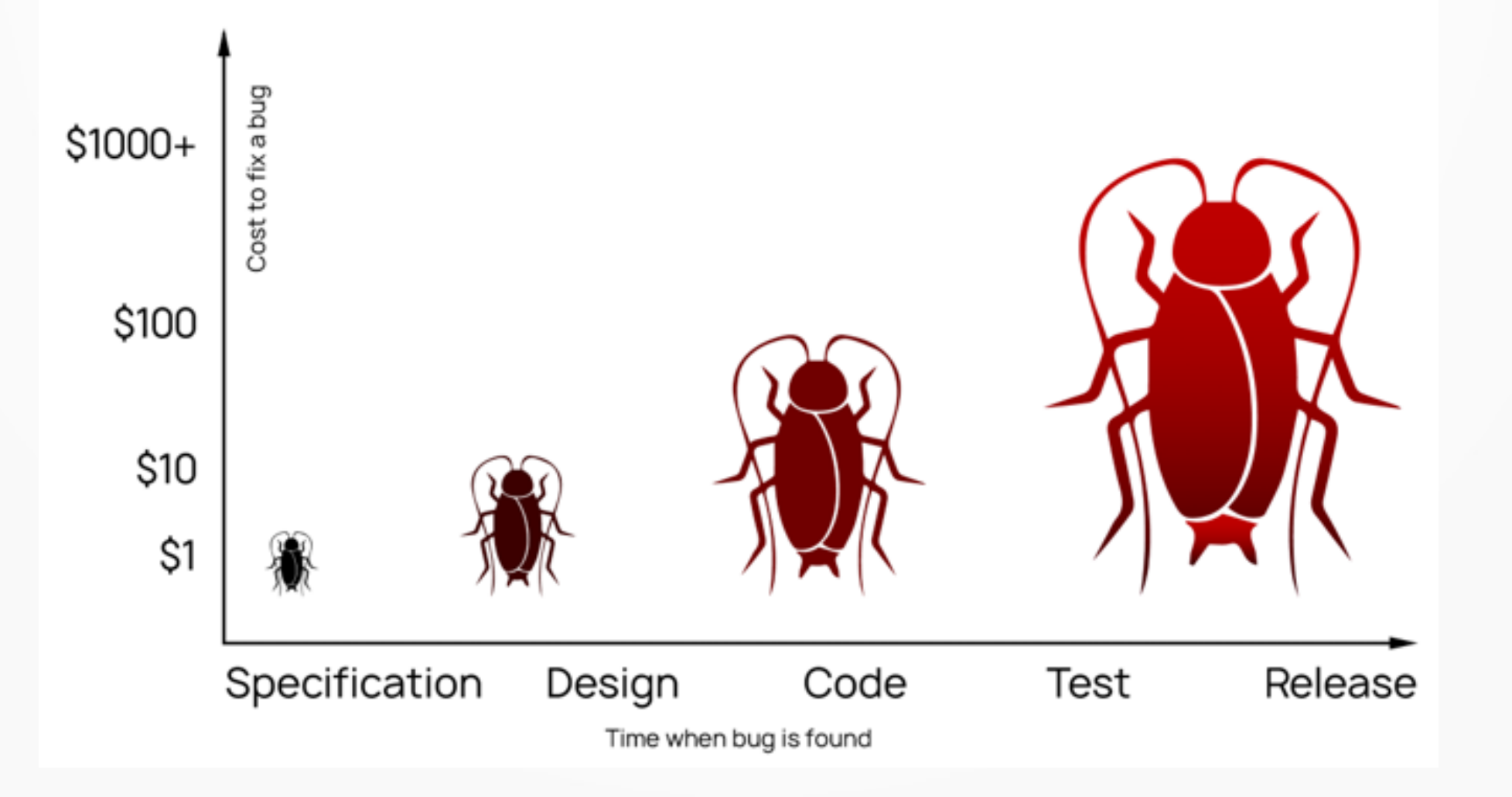

### Ревью кода

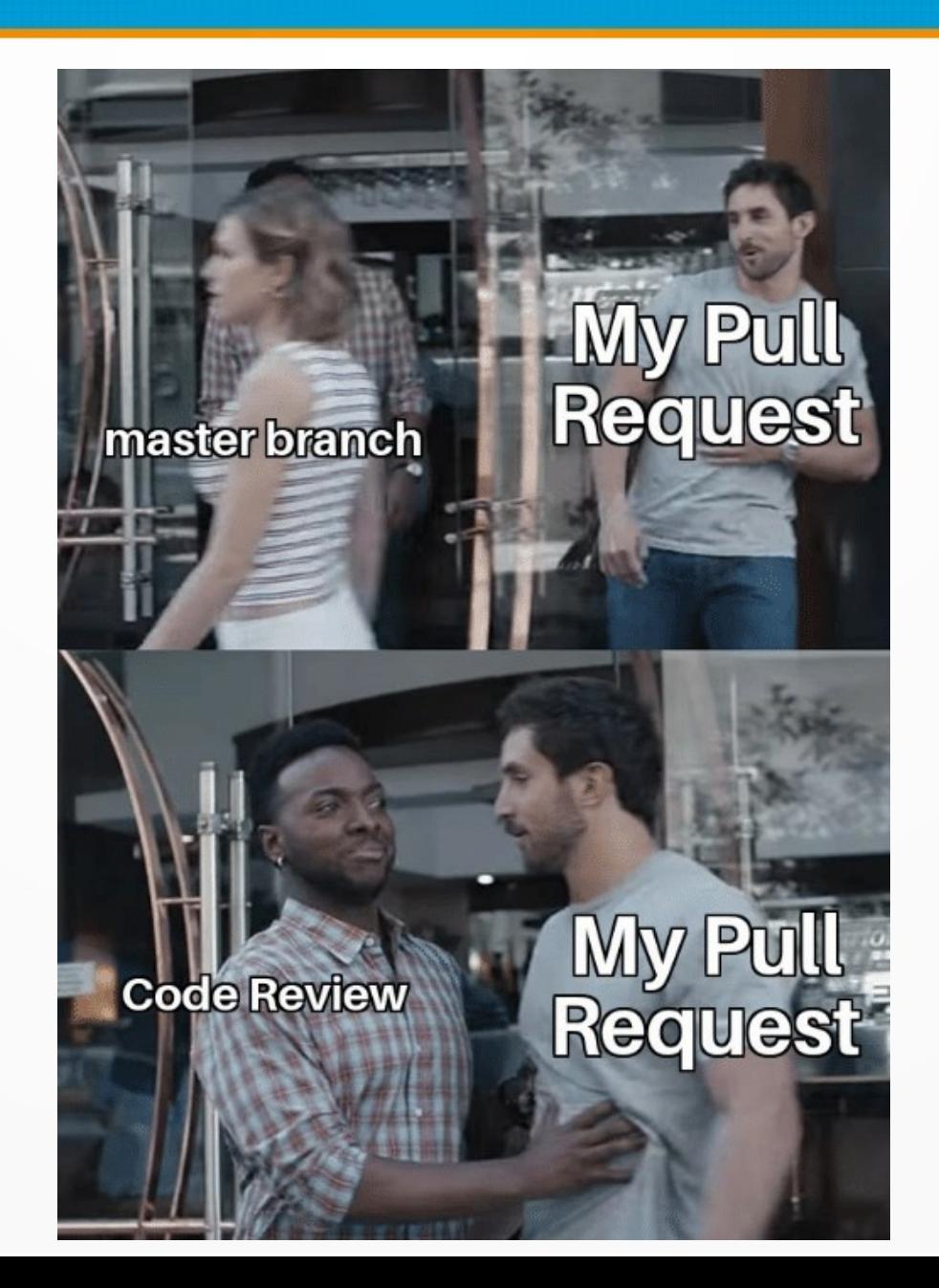

### Модульное тестирование

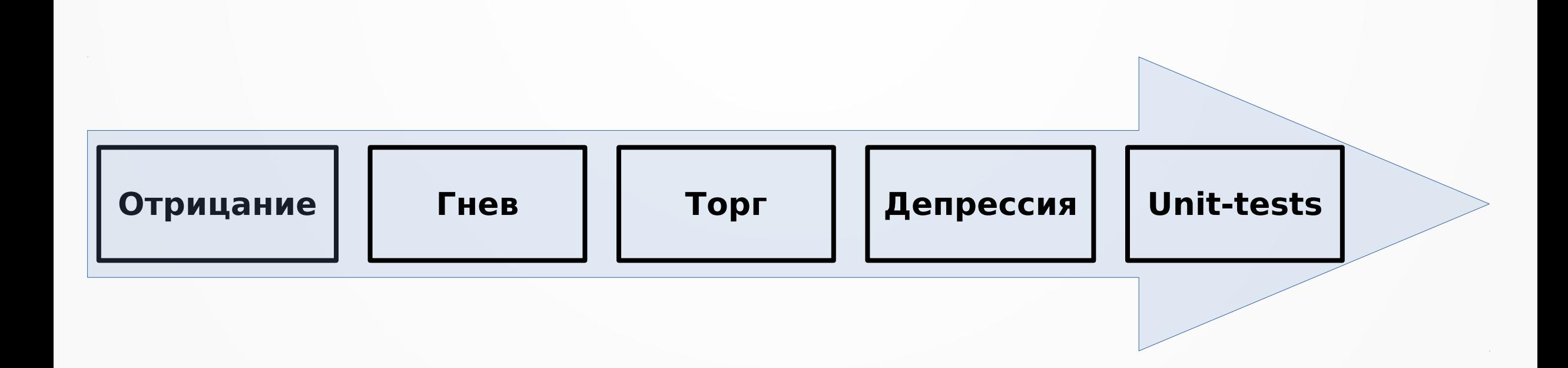

### Интеграционное тестирование

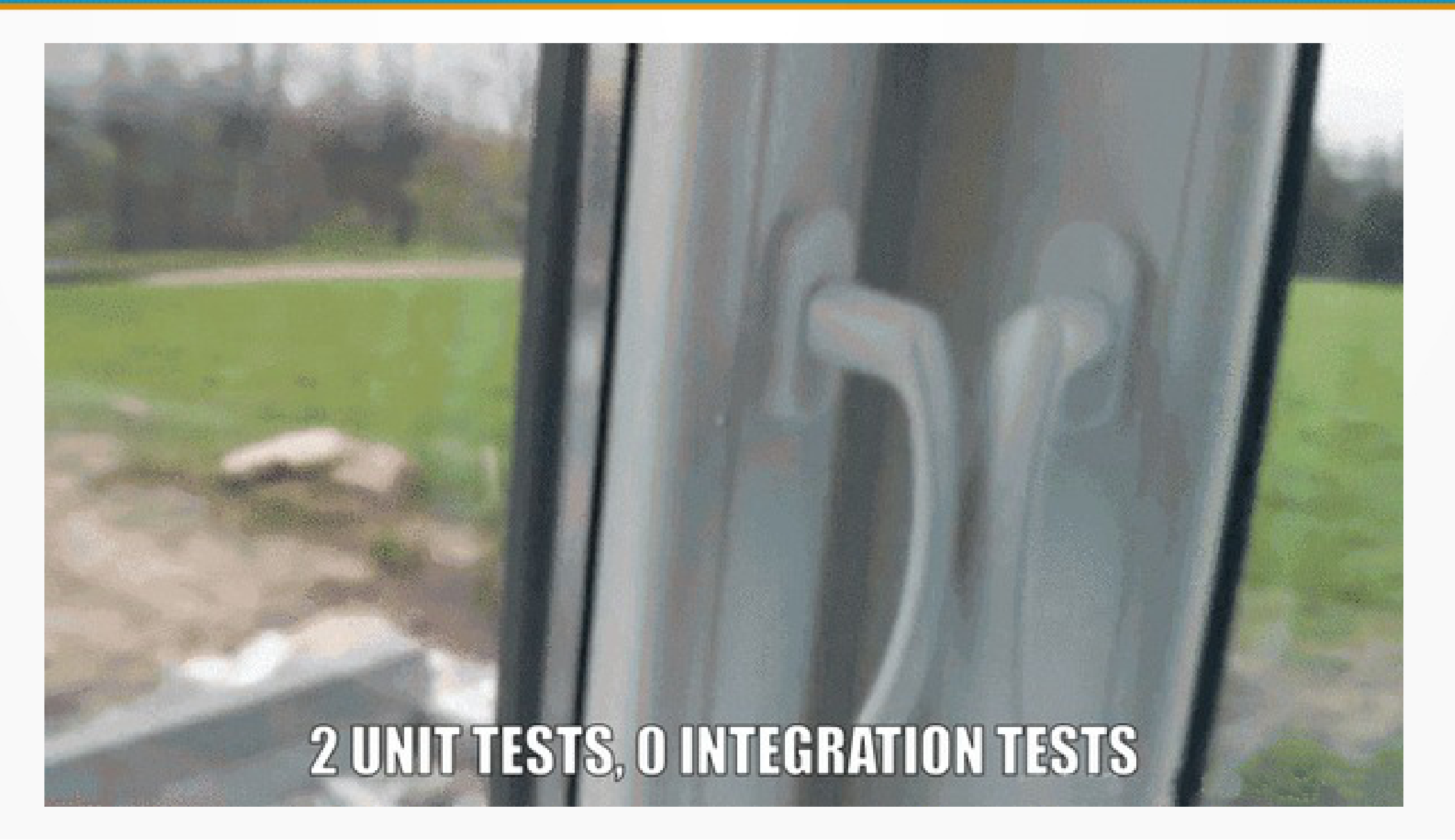

### Динамические анализаторы

- ●Valgrind
- Sanitizers (Address Sanitizer, Thread Sanitizer, etc.)
- ●Intel Thread Checker

# Valgrind

- •Memcheck
- ●Massif
- ●Helgrind
- ●Callgrind

# Valgrind

- •Memcheck
- ●Massif
- ●Helgrind

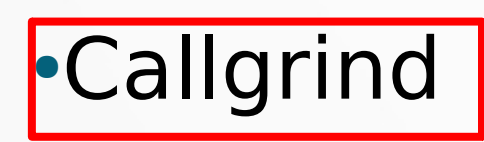

## Memcheck (тестовый код)

```
#include <iostream>
int* get_array(size_t size)
\left\{ \right.int *array = new int[size];for (int i = 0; i < size; i++)
   array[i] = i; return array;
}
int main()
\left\{ \right.const size t size = 5;
 int *array = get array(size);
 for (int i = 0; i < size; i++)
    std::cout << array[i] << std::endl;
  return 0;
\}
```
## Memcheck (вывод)

```
==83== Memcheck, a memory error detector
==83== Copyright (C) 2002-2017, and GNU GPL'd, by Julian Seward et al.
==83== Using Valgrind-3.13.0 and LibVEX; rerun with -h for copyright info
==83== Command: ./test
==83====83== error calling PR SET PTRACER, vgdb might block
0
1
\overline{2}3
4
==83====83== HEAP SUMMARY:
==83==in use at exit: 20 bytes in 1 blocks
==83==total heap usage: 3 allocs, 2 frees, 73,748 bytes allocated
==83====83== LEAK SUMMARY:
        definitely lost: 20 bytes in 1 blocks
==83====83==indirectly lost: 0 bytes in 0 blocks
            possibly lost: 0 bytes in 0 blocks
==83====83==still reachable: 0 bytes in 0 blocks
==83==suppressed: 0 bytes in 0 blocks
==83== Rerun with --leak-check=full to see details of leaked memory
=-83====83== For counts of detected and suppressed errors, rerun with: -v
==83== ERROR SUMMARY: 0 errors from 0 contexts (suppressed: 0 from 0)
```
## Memcheck (вывод)

```
==83====83== HEAP SUMMARY:
          in use at exit: 20 bytes in 1 blocks
==83====83== total heap usage: 3 allocs, 2 frees, 73,748 bytes allocated
==83====83== LEAK SUMMARY:
         definitely lost: 20 bytes in 1 blocks
==83==indirectly lost: 0 bytes in 0 blocks
==83==possibly lost: 0 bytes in 0 blocks
==83==still reachable: 0 bytes in 0 blocks
==83====83==suppressed: 0 bytes in 0 blocks
==83== Rerun with --leak-check=full to see details of leaked memory
```
## Memcheck (тестовый код)

```
#include <iostream>
```

```
int* get_array(size_t size)
{
 int *array = new int[size];
 for (int i = 0; i < size; i++)
   array[i] = i; return array;
}
int main()
\mathbf{f}const size t size = 5;
 int *array = get_array(size);for (int i = 0; i < size; i++)
    std::cout << array[i] << std::endl;
  delete[] array;
  return 0;
\}
```
## Метсheck (исправленный вывод)

 $==372==$  HEAP SUMMARY:

 $==372==$ in use at exit: 0 bytes in 0 blocks

 $==372==$  total heap usage: 3 allocs, 3 frees, 73,748 bytes allocated  $=372=$ 

==372== All heap blocks were freed -- no leaks are possible  $==372==$ 

==372== For counts of detected and suppressed errors, rerun with: -v ==372== ERROR SUMMARY: 1 errors from 1 contexts (suppressed: 0 from 0)

# Callgrind (тестовый код)

```
#include <stdio.h>
#include <stdlib.h>
#include <time.h>
int* get_array(size_t size)
\{ int *array = malloc(size*sizeof(int));
   srand (time(NULL));
  for (int i = 0; i < size; i++)
    array[i] = rand();
   return array;
}
```

```
void fprint (int *array, size_t size)
{
   FILE *output;
   output = fopen ("output", "wb");
  for (int i = 0; i < size; i++)
    fprintf(output, "%i\n", array[i]);
   fclose (output);
}
int main()
{
  const size t size = 1000000;
  int *array = get array(size);
  fprint(array, si\overline{z}e);
   free(array);
   return 0;
}
```
# Callgrind (вывод)

```
max@ZVYAGINTSEV-PC:~$ valgrind --tool=callgrind --simulate-cache=ves ./test
==346== Callgrind, a call-graph generating cache profiler
==346== Copyright (C) 2002-2017, and GNU GPL'd, by Josef Weidendorfer et al.
==346== Using Valgrind-3.13.0 and LibVEX; rerun with -h for copyright info
==346== Command: ./test
==346==--346-- warning: L3 cache found, using its data for the LL simulation.
==346== For interactive control, run 'callgrind control -h'.
==346== error calling PR SET PTRACER, vgdb might block
==346====346== Events : Ir Dr Dw Ilmr Dlmr Dlmw ILmr DLmr DLmw
==346== Collected : 744579839 169554513 118193786 1165 65047 63177 1145 2036 63084
==346====346== I refs: 744,579,839
==346== Il misses:
                    1,165
==346== LLi misses:
                       1,145
==346== 11 miss rate:
                       0.00%==346== LLi miss rate: 0.00\%==346====346== D refs: 287,748,299 (169,554,513 rd + 118,193,786 wr)
==346== D1 misses: 128,224 (65,047 rd + 63,177 wr)
                    65,120 ( 2,036 rd + 63,084 wr)
==346== LLd misses:
==346== D1 miss rate:
                          0.0\% ( 0.0\% +
                                                     0.1% )
==346== LLd miss rate:
                          0.0% (
                                      0.0% +0.1% )
==346====346== LL refs: 129,389 (66,212 rd + 63,177 wr)
==346== LL misses: 66,265 (3,181 rd +
                                                   63,084 wr)
==346== LL miss rate:
                          0.0% (
                                       0.0% +0.1% )
```
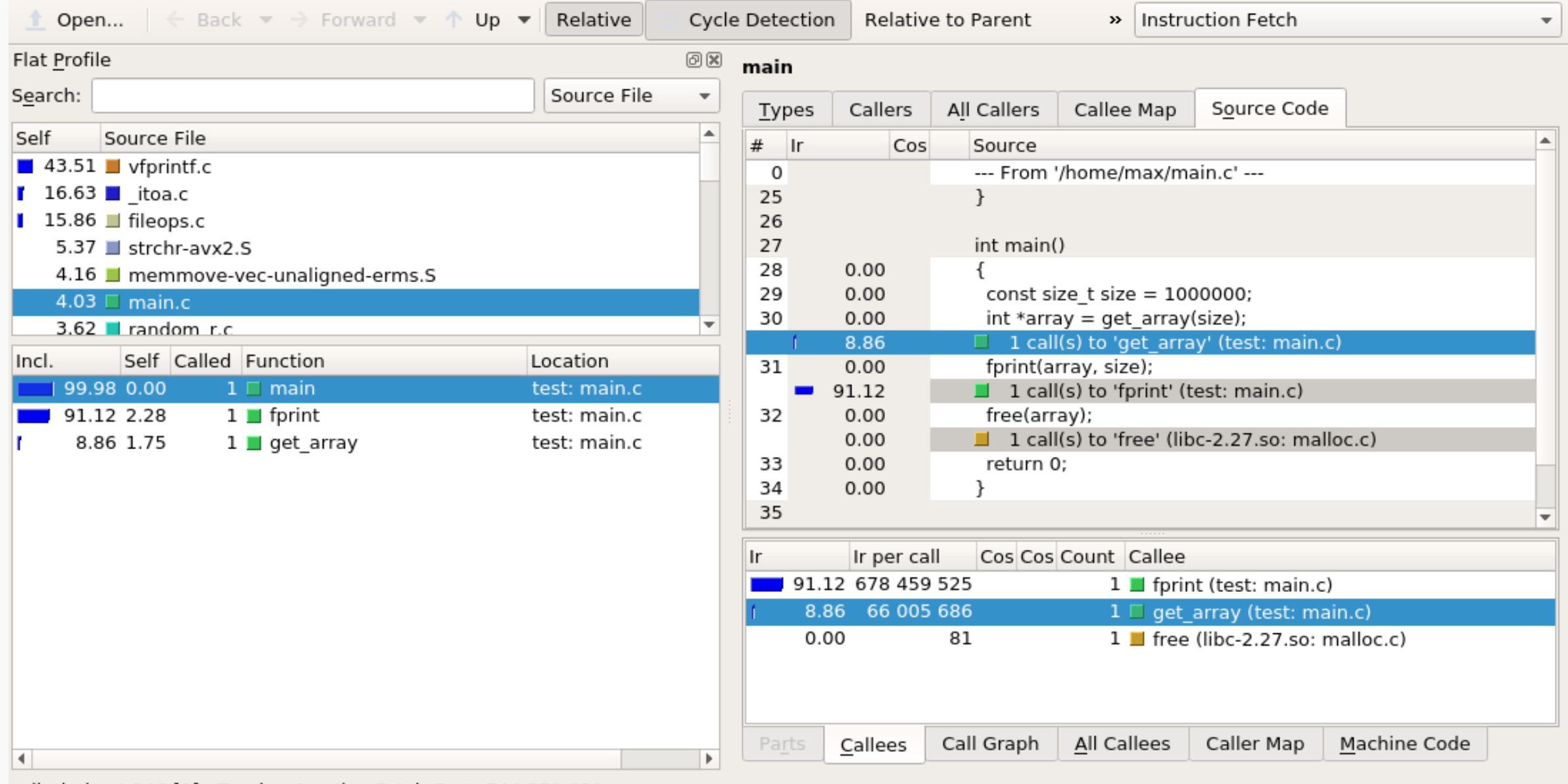

callgrind.out.346 [1] - Total Instruction Fetch Cost: 744 579 839

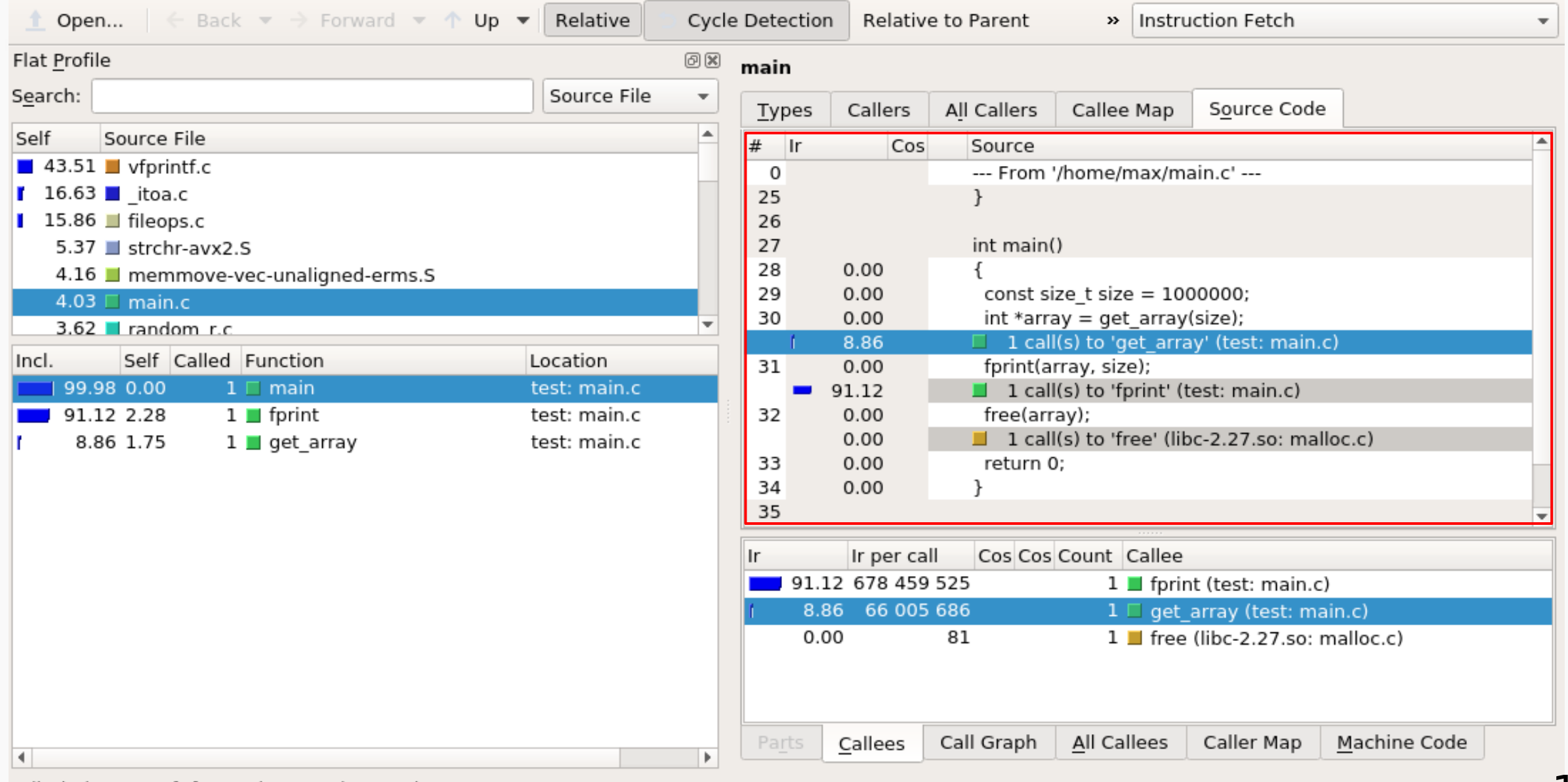

callgrind.out.346 [1] - Total Instruction Fetch Cost: 744 579 839

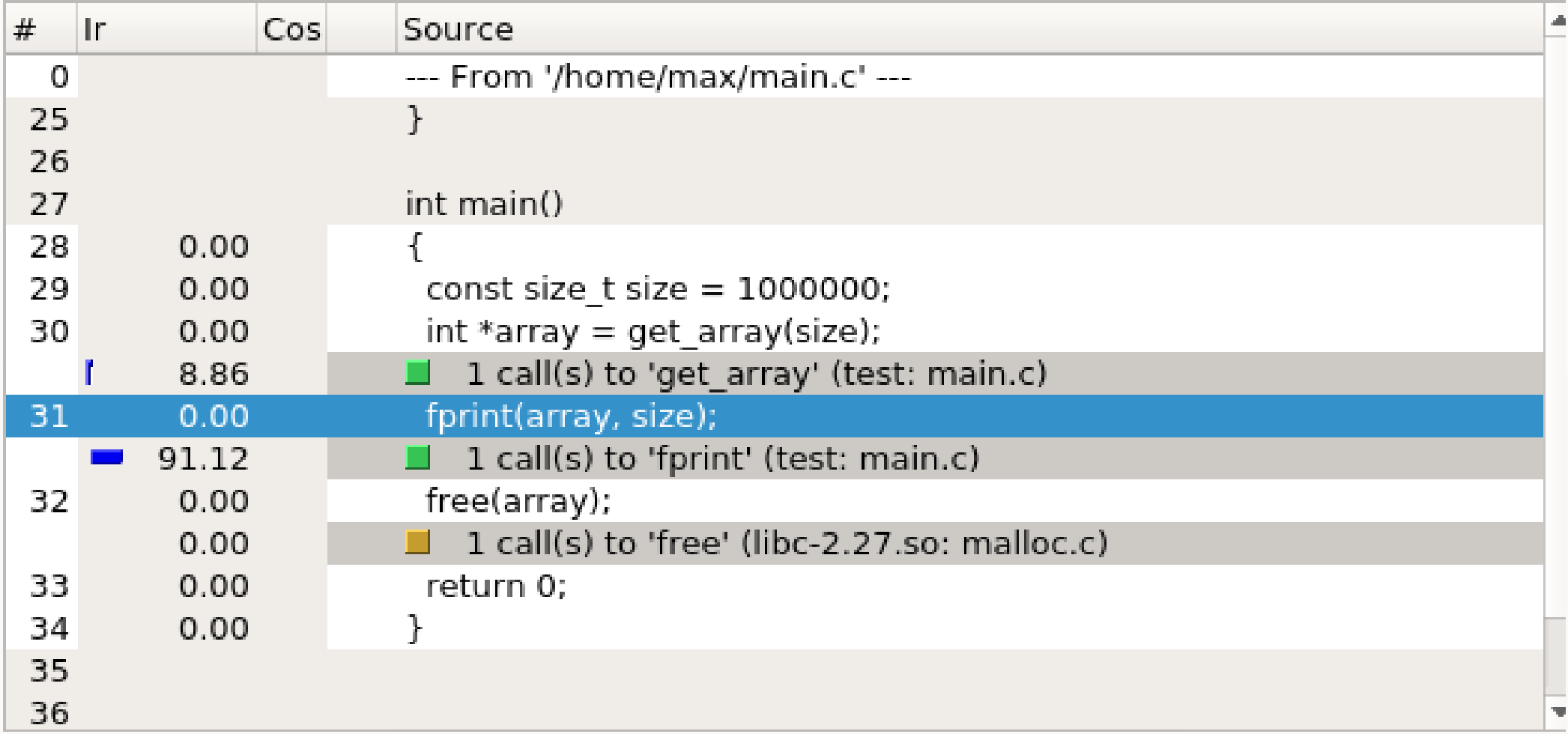

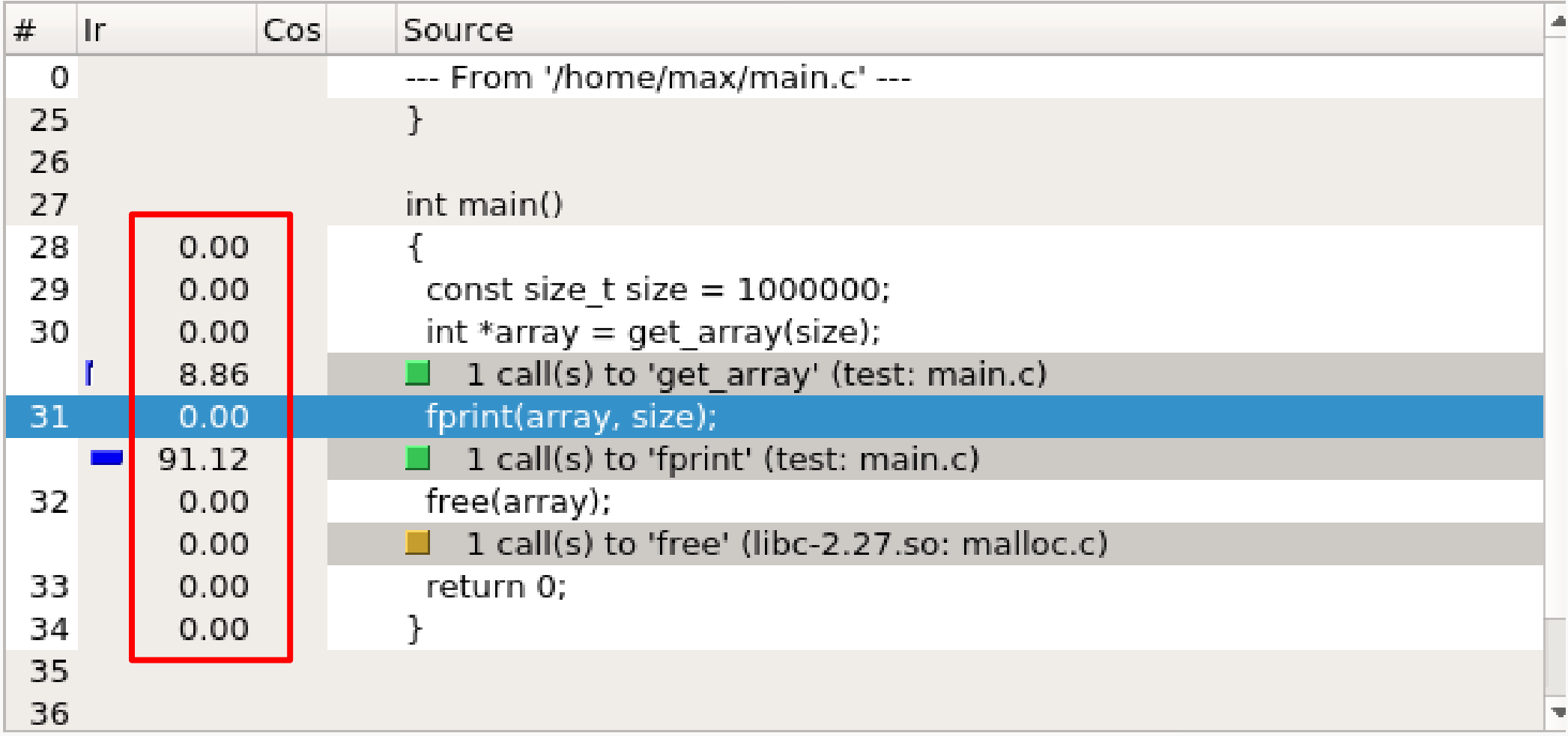

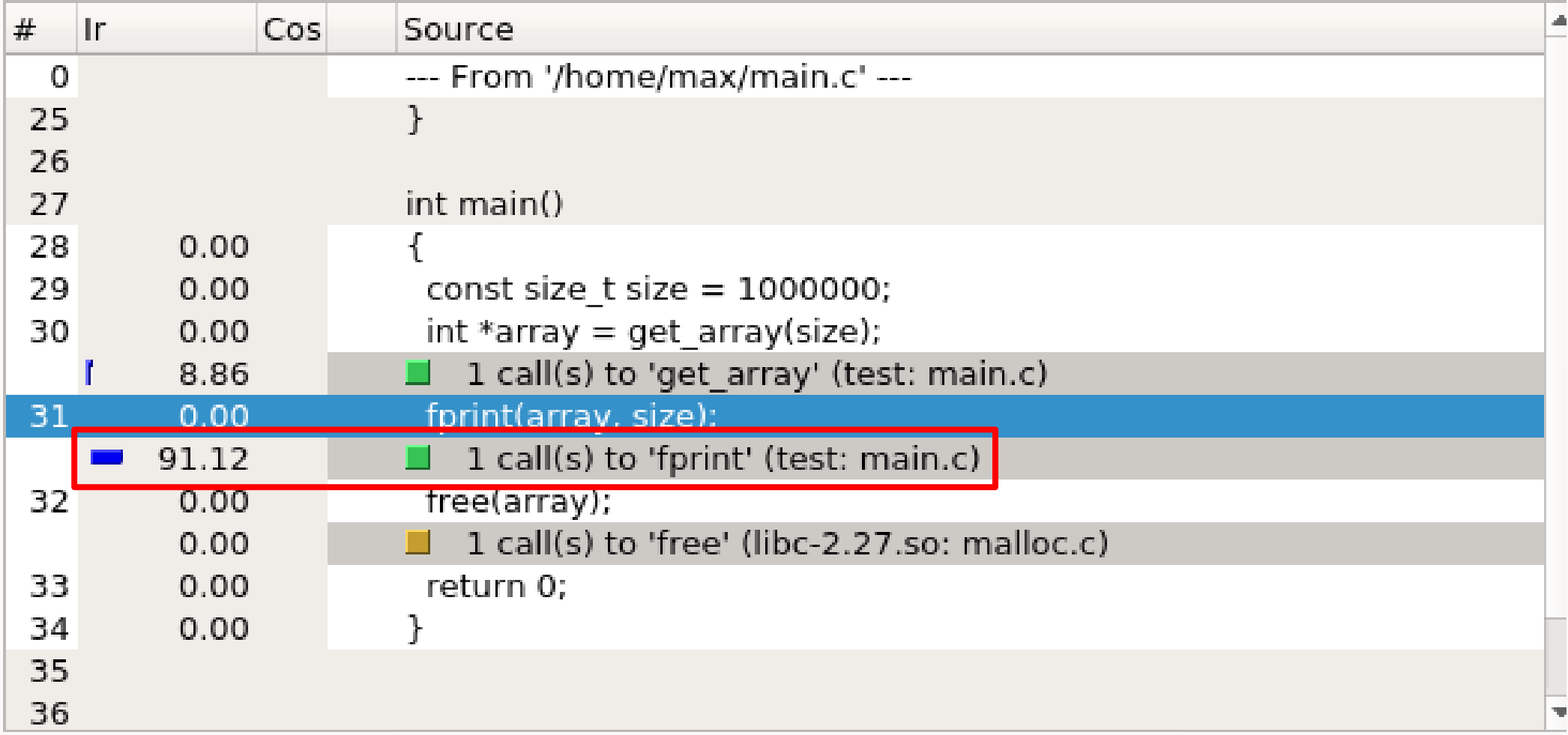

### Некоторые методы выявления ошибок

- •Ревью кода
- •Модульное тестирование
- •Интеграционное тестирование
- •Динамический анализ

### Некоторые методы выявления ошибок

- •Ревью кода
- •Модульное тестирование
- •Интеграционное тестирование
- •Динамический анализ
- •Статический анализ

## Статические анализаторы

- $\cdot$ Lint (бесплатно)
- $\cdot$ Сррс $heck$  (бесплатно)
- •Clang Static Analyzer (бесплатно)
- •BLAST (бесплатно)
- •Roslynator (бесплатно)
- •PVS-Studio (бесплатно для открытых проектов)
- •Coverity (бесплатно для открытых проектов)

## Ошибки на примере CMake

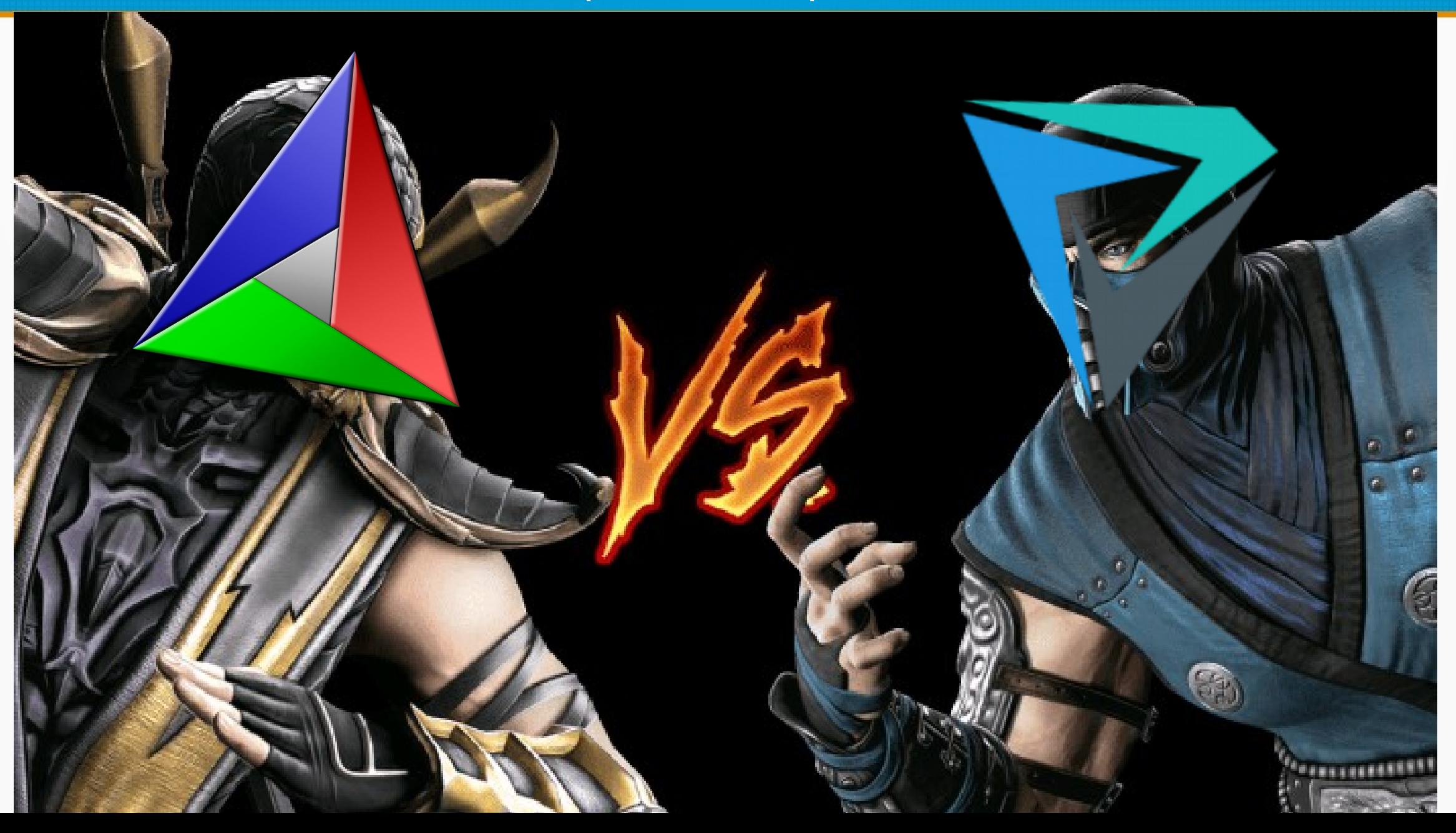

```
void cmMakefile::RemoveVariablesInString(std::string& source,
                                           bool atOnly) const
{
```

```
 if (!atOnly) {
    cmsys::RegularExpression var("(\\${[A-Za-z_0-9]*})");
   while (var.find(source)) {
     source.erase(var.start(), var.end() - var.start());
 } 
  }
  if (!atOnly) {
   cmsys::RegularExpression varb("(\\$ENV{[A-Za-z_0-9]*})");
   while (varb.find(source)) {
      source.erase(varb.start(), varb.end() - varb.start());
 } 
  }
  cmsys::RegularExpression var2("(@[A-Za-z_0-9]*@)");
  while (var2.find(source)) {
   source.erase(var2.start(), var2.end() - var2.start());
  }
}
```
**V581** The conditional expressions of the 'if' statements situated alongside each other are identical. Check lines: 3230, 3237.

```
 const char* defaultCStandard = this→GetDefinition("CMAKE_C_STANDARD_DEFAULT");
  if (!defaultCStandard)
  \{ . . . .
     return true;
   }
   . . . .
 const char* existingCStandard = target->GetProperty("C STANDARD");
  if (!existingCStandard)
  \{existingCStandard = defaultCStandard;
   }
   . . . .
 const char* const* existingCIt = existingCStandard ? std::find if(. . . .)
                                                        : cm::cend(C_STANDARDS);
```
**V547** Expression 'existingCStandard' is always true.

```
 const char* defaultCStandard = this→GetDefinition("CMAKE_C_STANDARD_DEFAULT");
  if (!defaultCStandard)
  \{ . . . .
     return true;
   }
   . . . .
 const char* existingCStandard = target->GetProperty("C_STANDARD");
 if (!existingCStandard)
  \{existingCStandard = defaultCStandard;
   }
   . . . .
 const char* const* existingCIt = existingCStandard ? std::find if(. . . .)
                                                        : cm::cend(C_STANDARDS);
```
**V547** Expression 'existingCStandard' is always true.

```
 const char* defaultCStandard = this→GetDefinition("CMAKE_C_STANDARD_DEFAULT");
 if (!defaultCStandard)
  \{ . . . .
     return true;
   }
   . . . .
 const char* existingCStandard = target->GetProperty("C STANDARD");
  if (!existingCStandard)
  \{existingCStandard = defaultCStandard;
   }
   . . . .
 const char* const* existingCIt = existingCStandard ? std::find if(. . . .)
                                                        : cm::cend(C_STANDARDS);
```
**V547** Expression 'existingCStandard' is always true.

```
if (step == 0) {
        if (start > stop) {
         step = -1;
        } else {
         step = 1; }
       }
     if ((start > stop && step > 0) || (start < stop && step < 0) ||
           step == 0) {
 . . . .
       }
```

```
if (step == 0) {
        if (start > stop) {
          step = -1;
         } else {
          step = 1; }
       }
      if ((start > stop \& step > 0) || (start < stop \& step < 0) ||
           step == \theta) {
          . . . .
       }
```
**V560** A part of conditional expression is always false: step == 0.

## Совместная работа

### **Динамический анализ**

- Анализ используемых ресурсов
- Степень покрытия кода тестами
- Различные ошибки работы с памятью
- Различные ошибки, связанные с многопоточным программированием

**Статический анализ** + =

- Ошибки копипасты
- Некорректный вызов библиотечной функции
- Проблемы кроссплатформенности
- Ошибки в повторяющемся коде
- Недостижимый, мертвый код

## Что дальше?

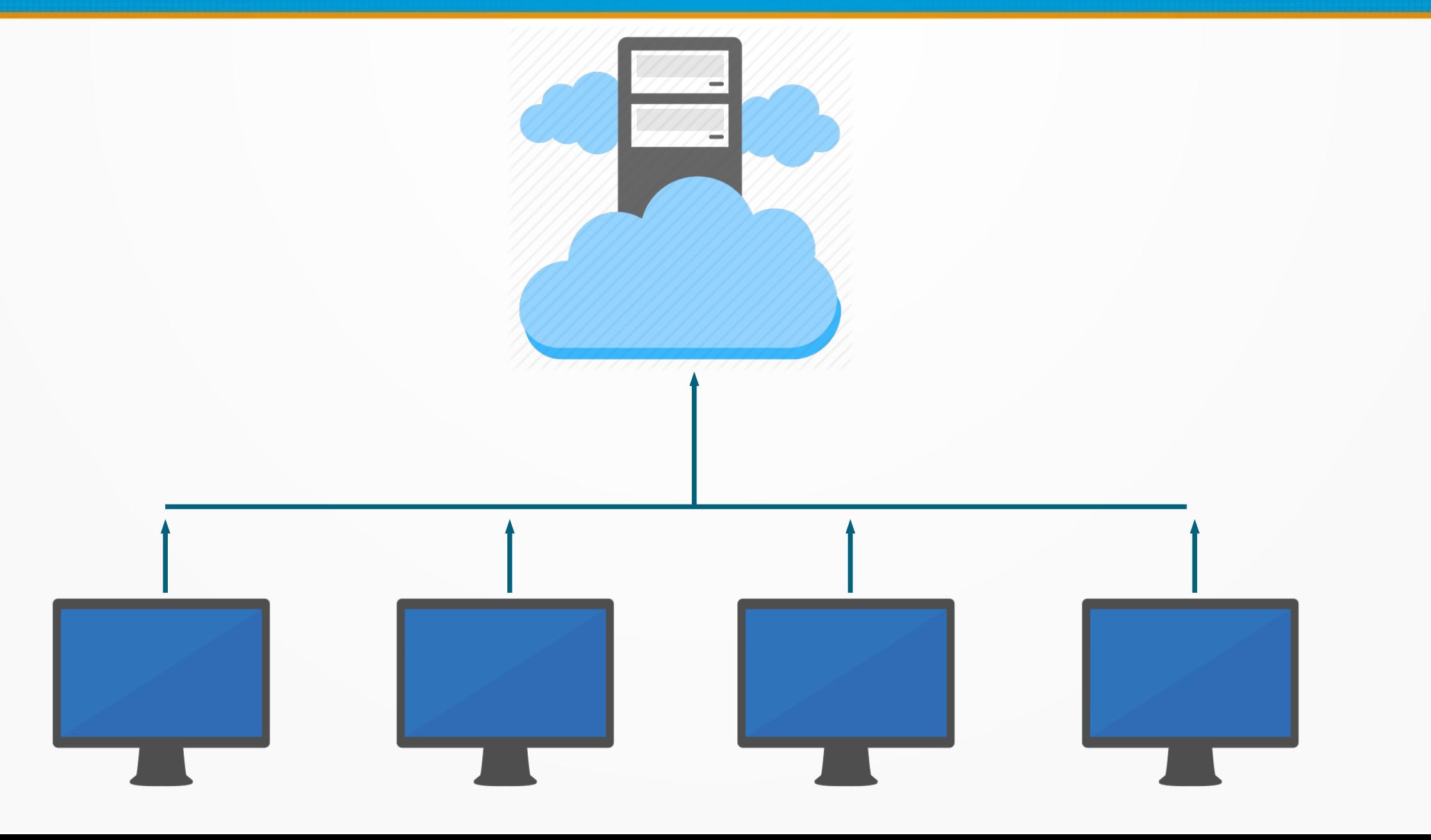

CI

### Облачные решения: Self-Hosted:

- ●Travis CI
- **Azure DevOps**
- **•Buddy**
- ●Circle CI
- **AppVeyor**

- **•Jenkins**
- ●GitLab
- ●TeamCity

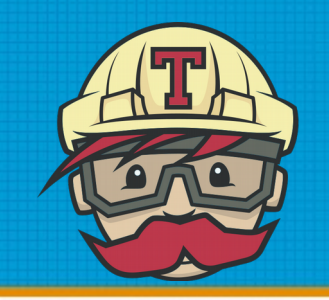

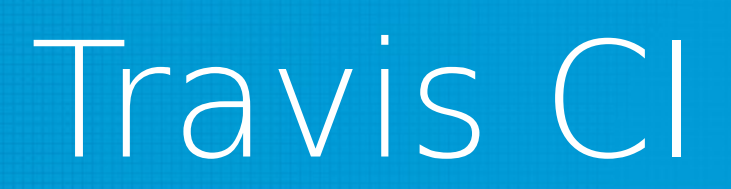

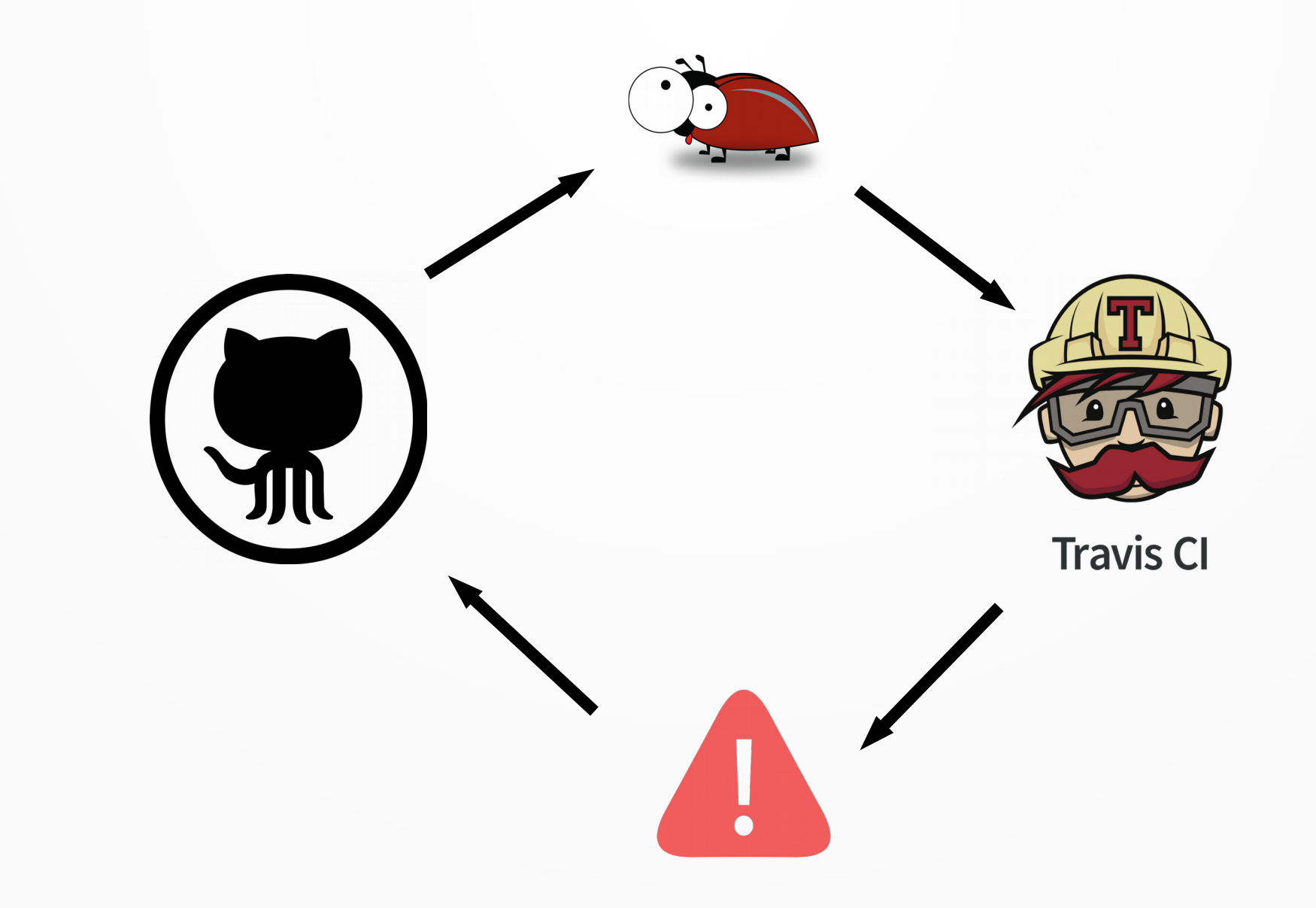

language: cpp dist: xenial

addons:

 $apt:$ 

update: true

packages:

- build-essential
- cmake
- googletest
- ctest
- jq
- wget

cache:

directories: - .PVS-Studio/

```
matrix:include:
    - os: linux
      compiler: "gcc"
      env: PVS ANALYZE=Yes
```
language: cpp dist: xenial

addons:

 $apt:$ 

update: true

packages:

- build-essential
- cmake
- googletest
- ctest
- jq
- wget

cache:

directories: - .PVS-Studio/

```
matrix:include:
    - os: linux
      compiler: "gcc"
      env: PVS ANALYZE=Yes
```
language: cpp dist: xenial

addons: apt: update: true

packages:

- build-essential
- cmake
- googletest
- ctest
- jq
- wget

cache:

```
directories:
  - .PVS-Studio/
```

```
matrix:include:
    - os: linux
      compiler: "gcc"
      env: PVS ANALYZE=Yes
```
language: cpp dist: xenial

addons:

 $apt:$ 

update: true

packages:

- build-essential
- cmake
- googletest
- ctest
- jq
- wget

```
cache:
```

```
directories:
  - .PVS-Studio/
```

```
matrix:include:
    - os: linux
      compiler: "gcc"
      env: PVS ANALYZE=Yes
```
language: cpp dist: xenial

addons:

 $apt:$ 

update: true

packages:

- build-essential
- cmake
- googletest
- ctest
- jq
- wget

cache:

directories: - .PVS-Studio/

```
matrix:include:
    - os: linux
      compiler: "gcc"
      env: PVS ANALYZE=Yes
```
## Travis CI Настройка этапов

language: cpp dist: xenial

addons:

apt:

update: true

packages:

- build-essential
- cmake
- googletest
- ctest
- jq
- wget

cache:

 directories: - .PVS-Studio/

matrix:

 include: - os: linux compiler: "gcc" env: PVS\_ANALYZE=Yes

before\_install:

- travis retry bash .travis.sh travis before install

install:

- travis retry bash .travis.sh travis install

script:

- bash .travis.sh travis script

after\_success:

- bash .travis.sh travis\_after\_success

## Travis CI Настройка этапов

before\_install:

- travis retry bash .travis.sh travis before install

install:

- travis retry bash .travis.sh travis install

script:

- bash .travis.sh travis script

after\_success:

- bash .travis.sh travis after success

## Travis Cl Job Lifecycle

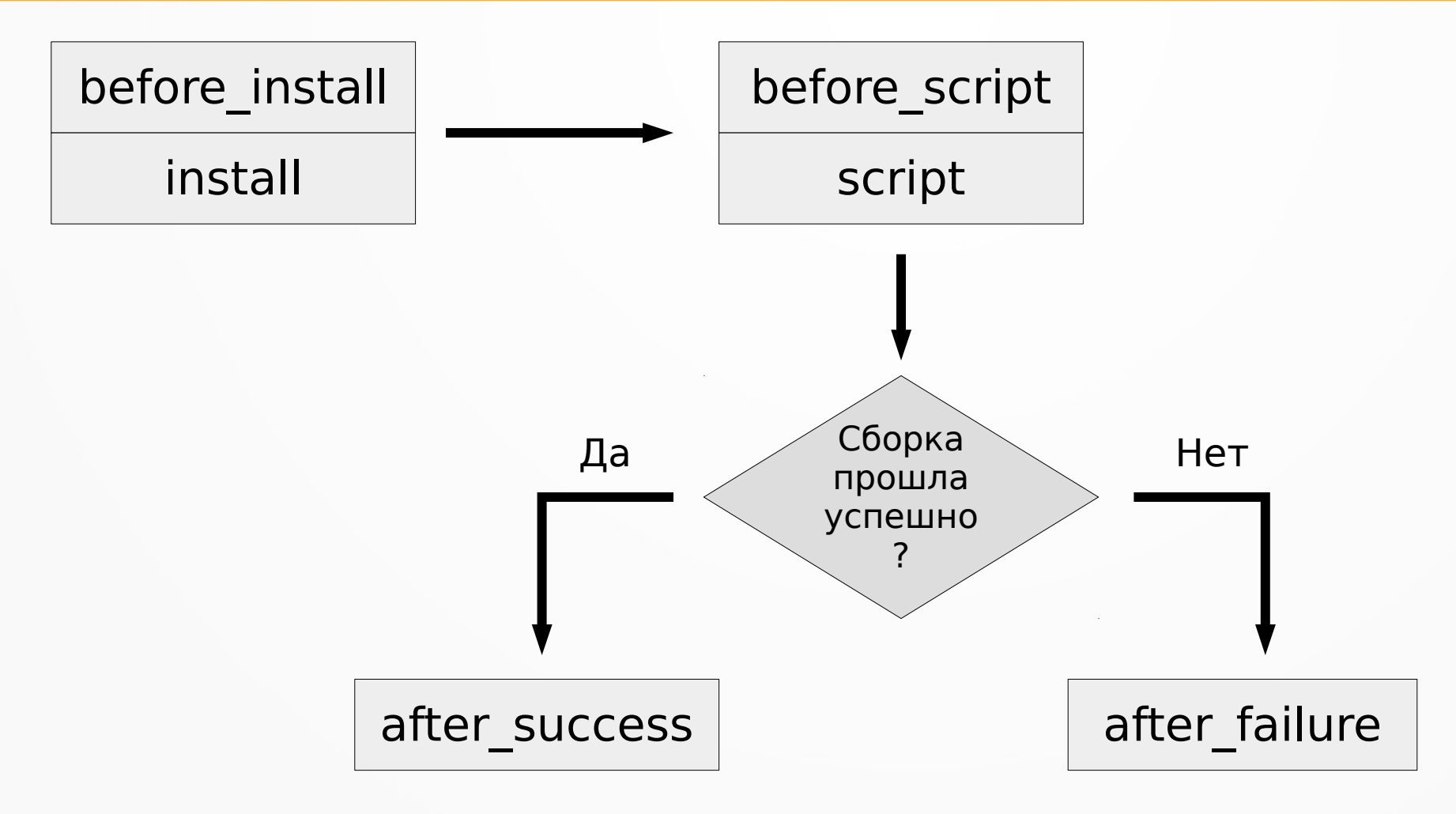

# Travis Cl Job Lifecycle

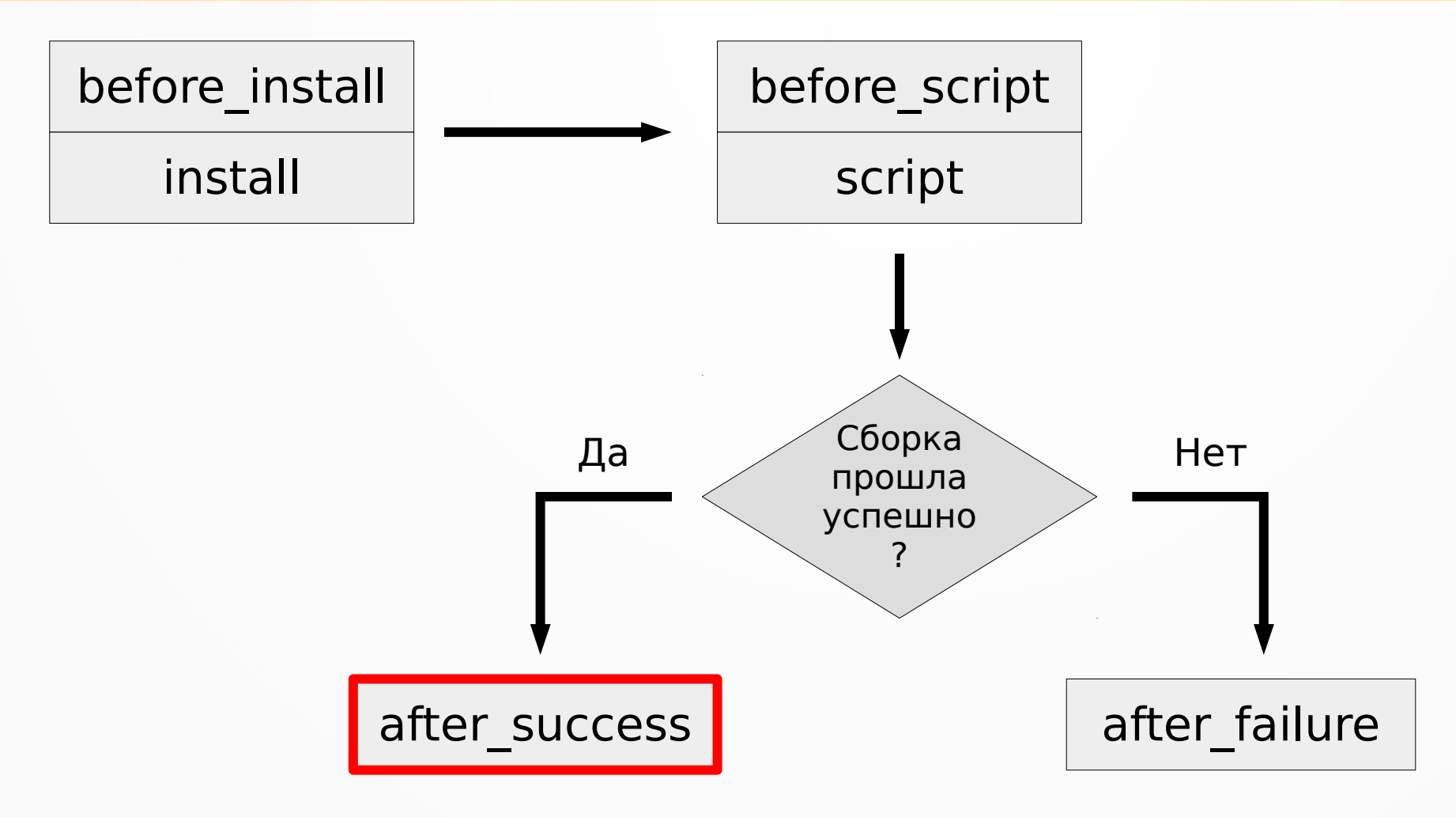

### Travis CI Проверка проекта (Unit tests)

### travis after success() { ctest -T Test --no-compress-output }

### Travis CI Проверка проекта (Статический анализ)

```
travis after success() {
   pvs-studio-analyzer credentials $PVS_USERNAME $PVS_KEY
```
 pvs-studio-analyzer analyze -o PVS-Studio-\${CC}.log plog-converter -t errorfile PVS-Studio-\${CC}.log --cerr -w }

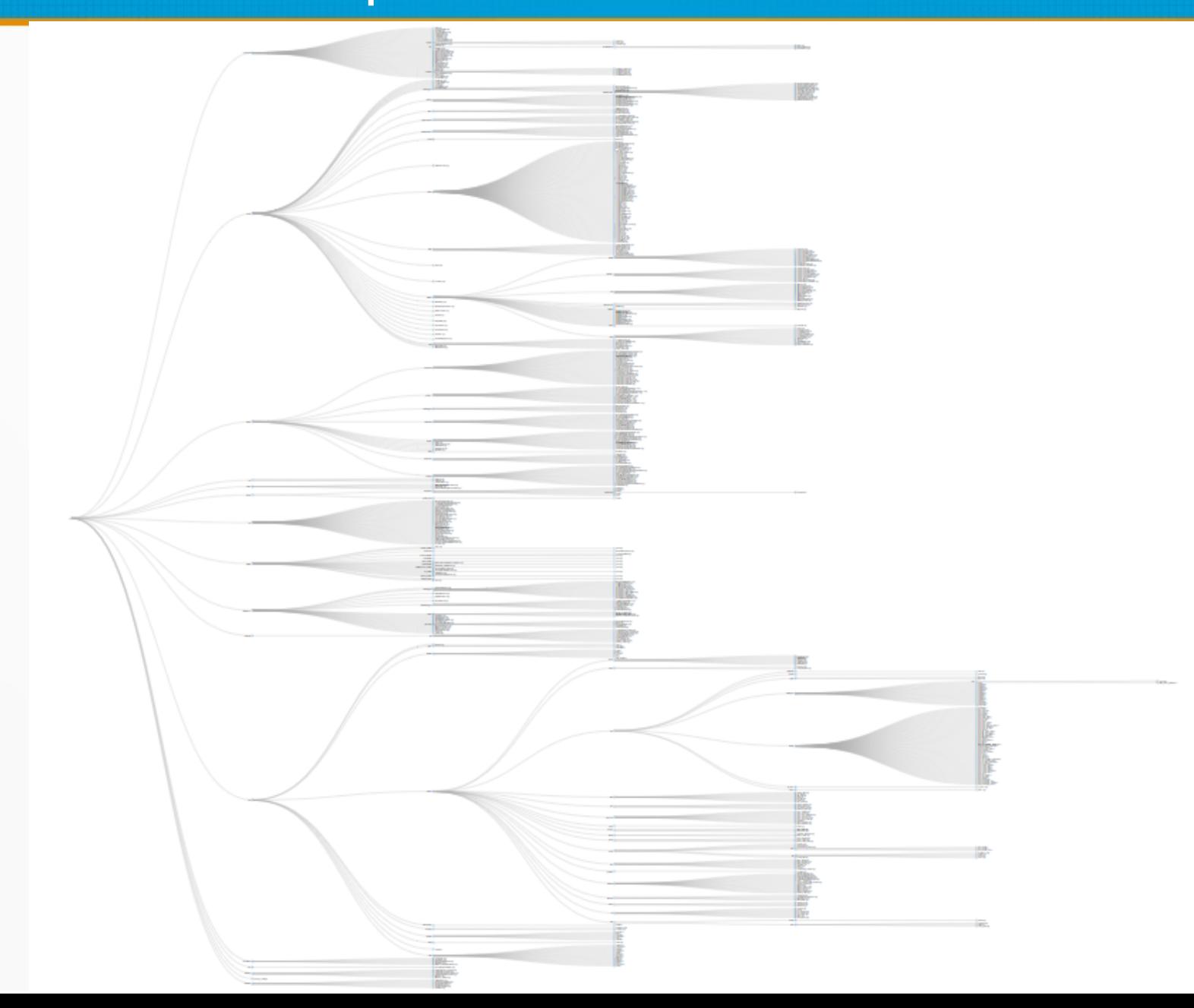

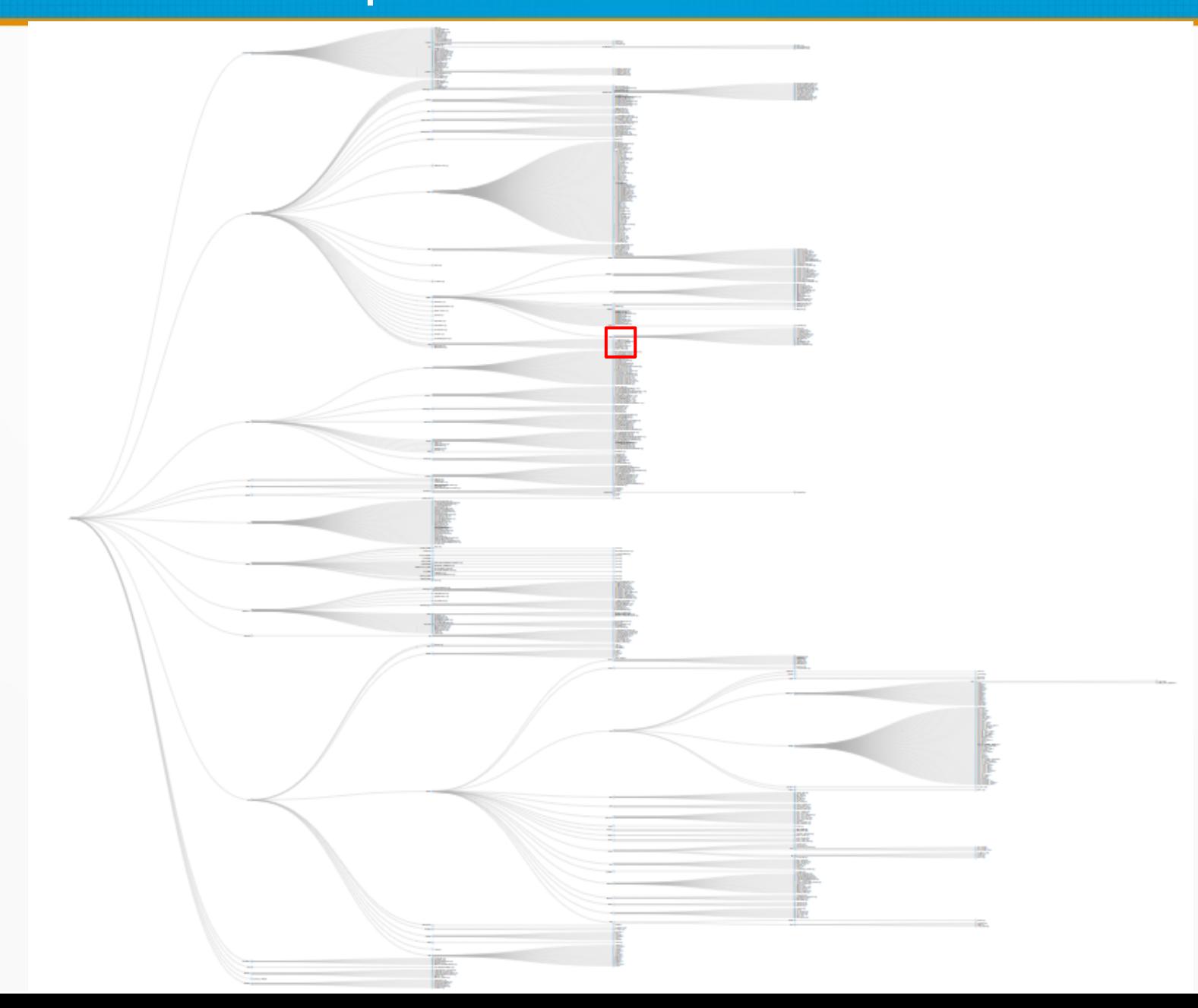

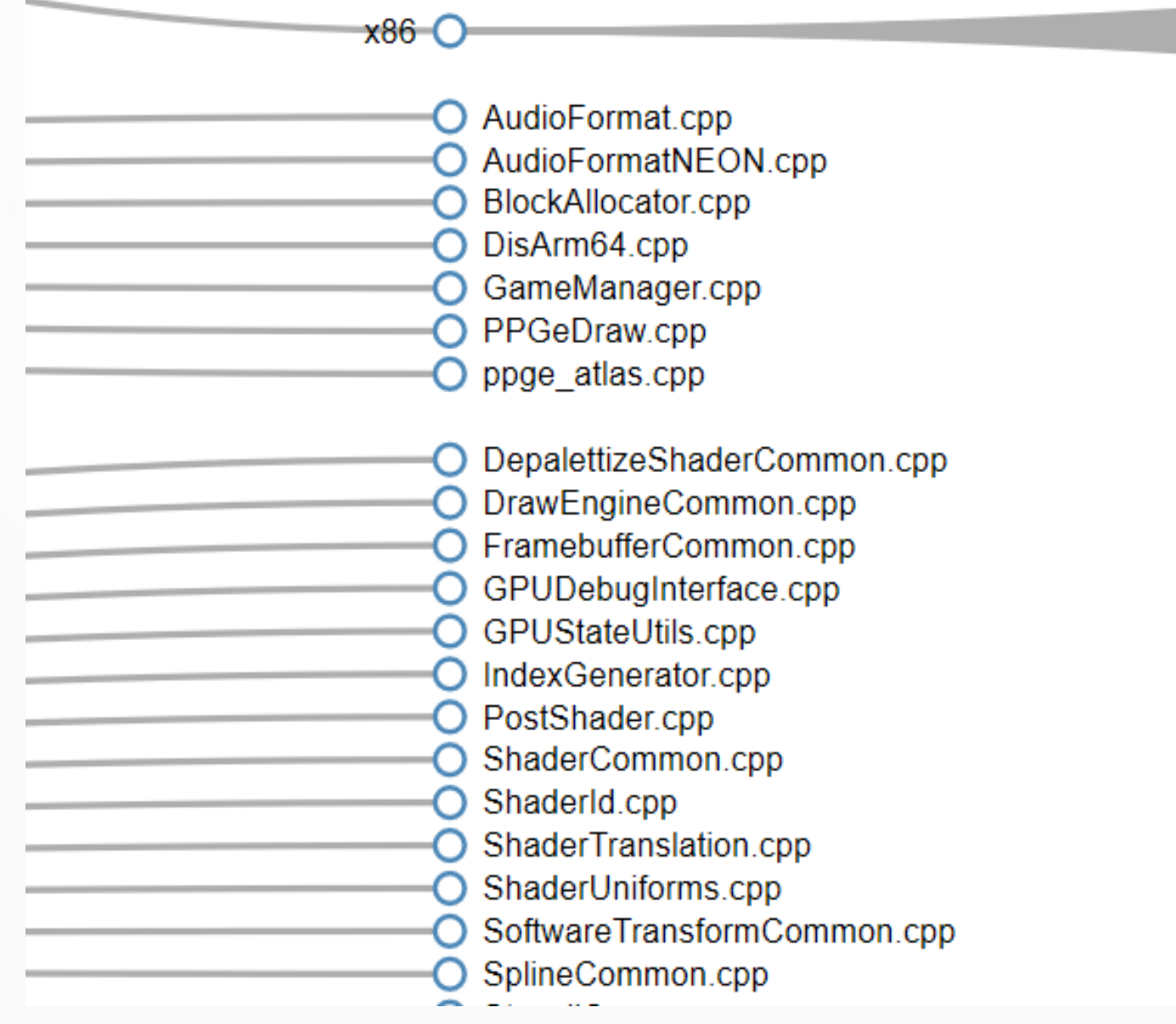

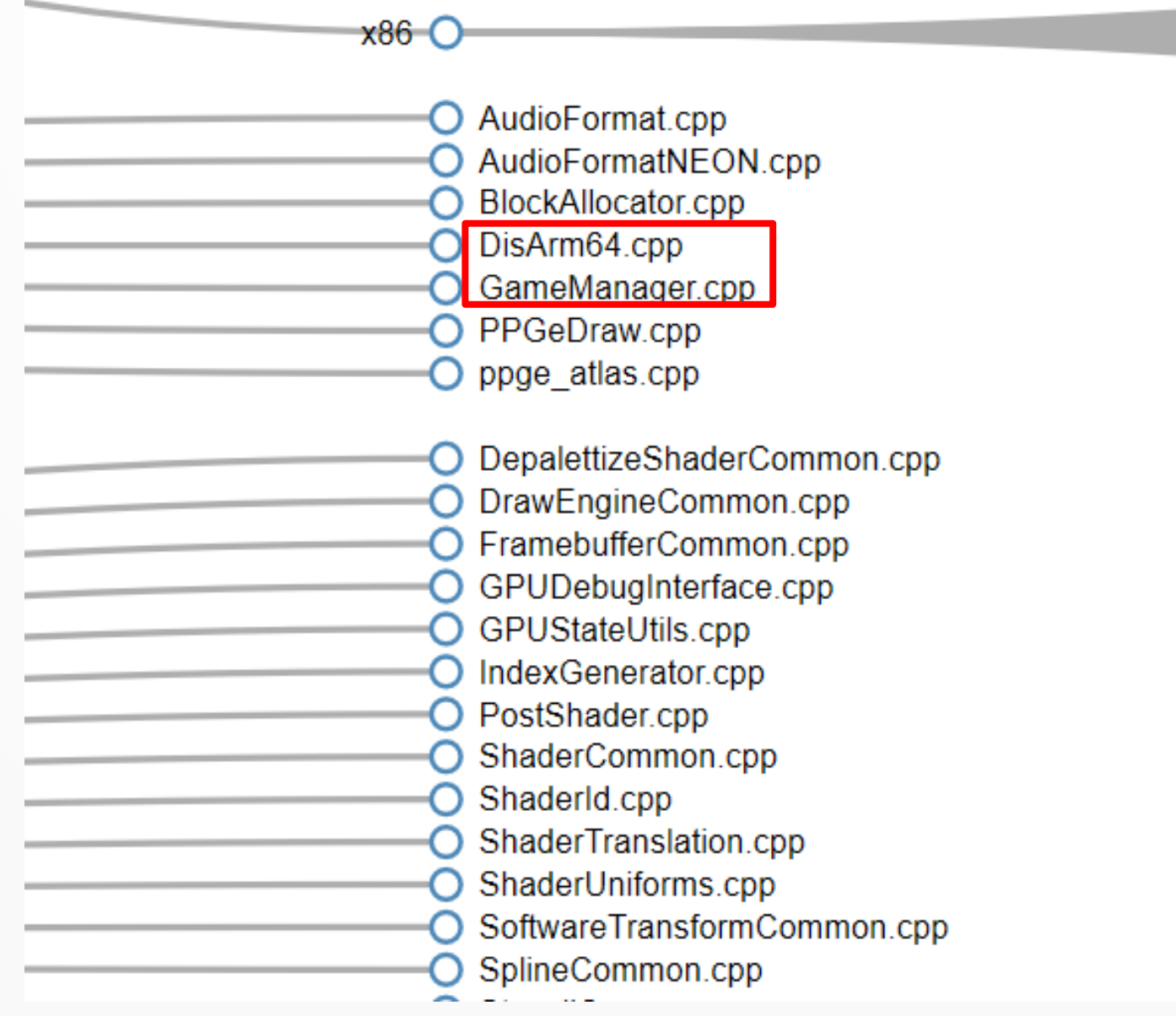

## Особенности анализа Pull Request B Travis CI

### origin/master

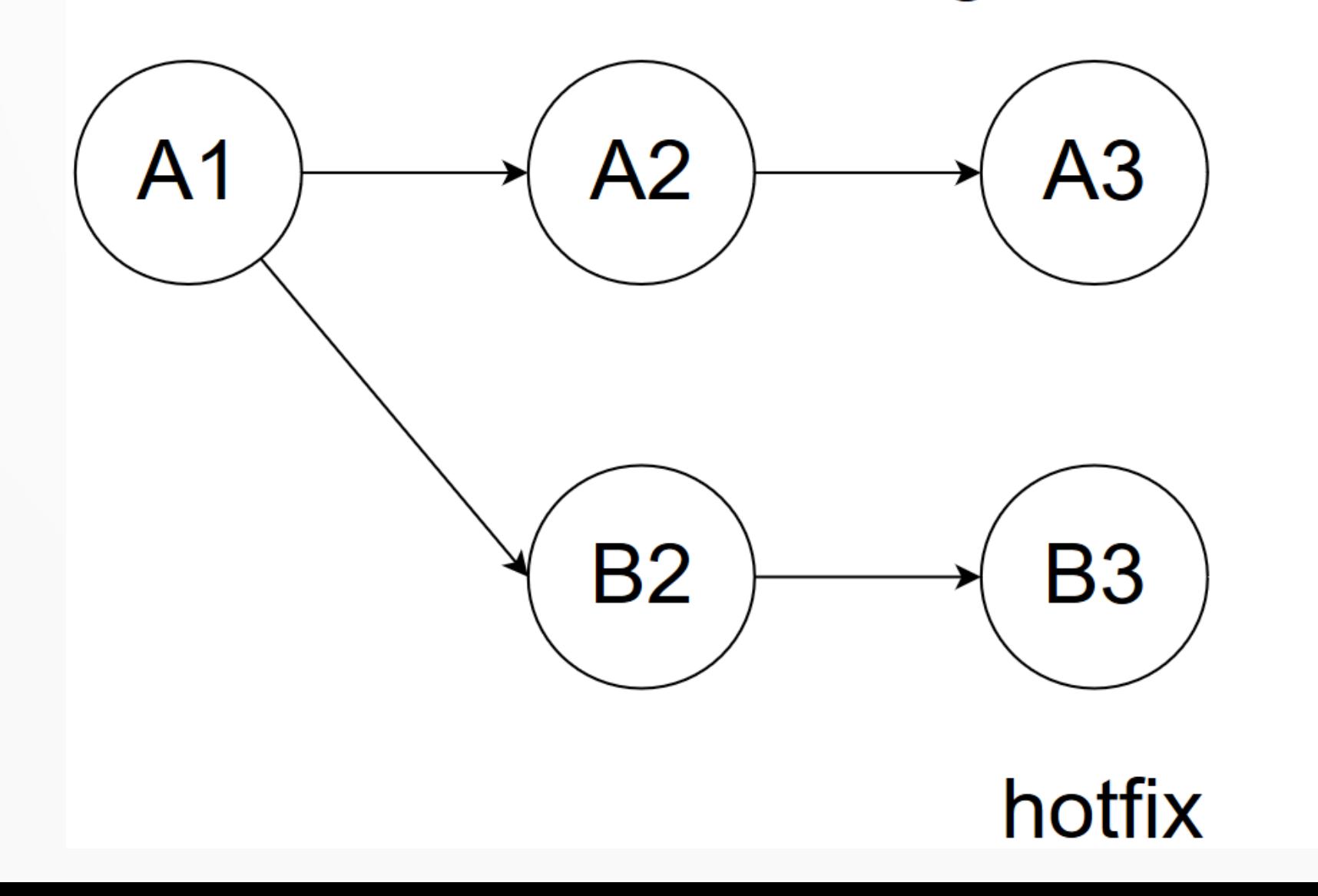

## Особенности анализа Pull Request в Travis CI

### origin/master master

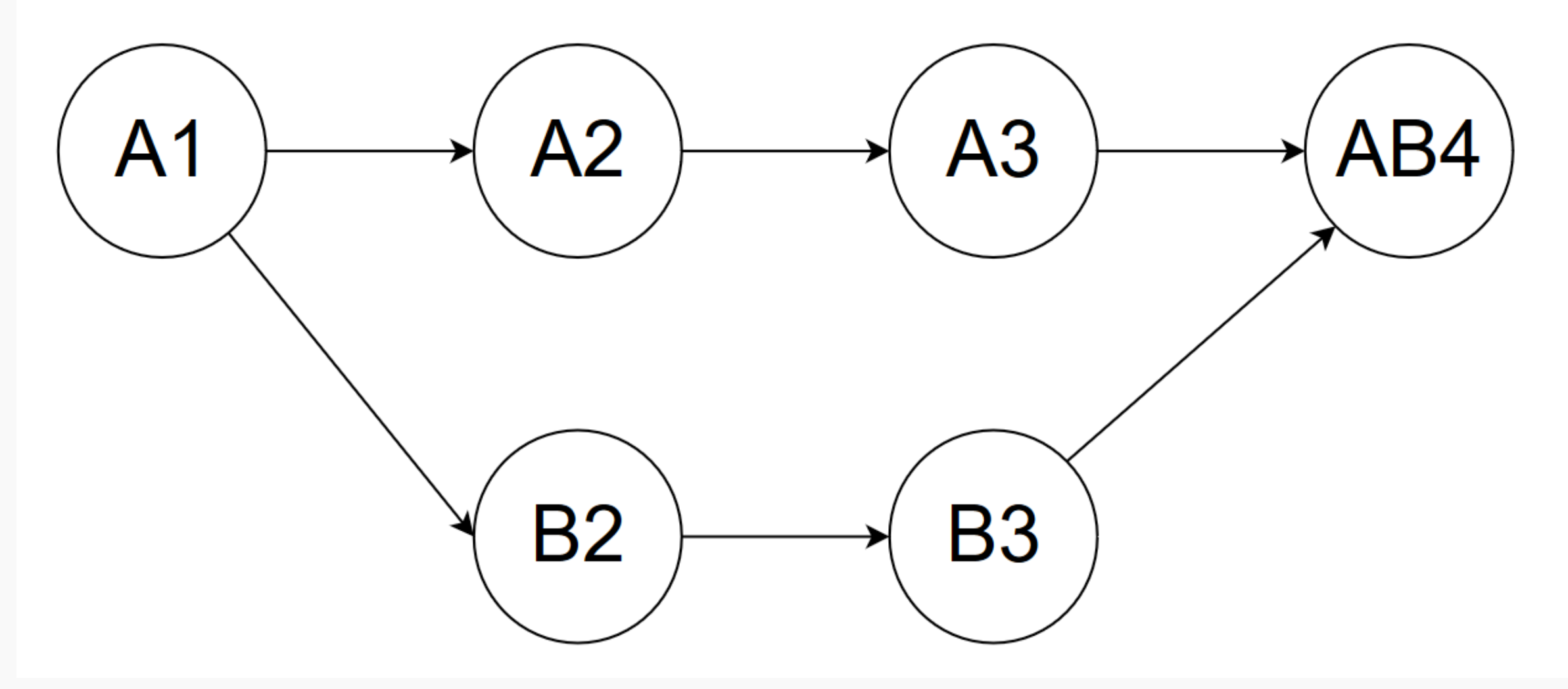

## Особенности анализа Pull Request в Travis CI

### origin/master master

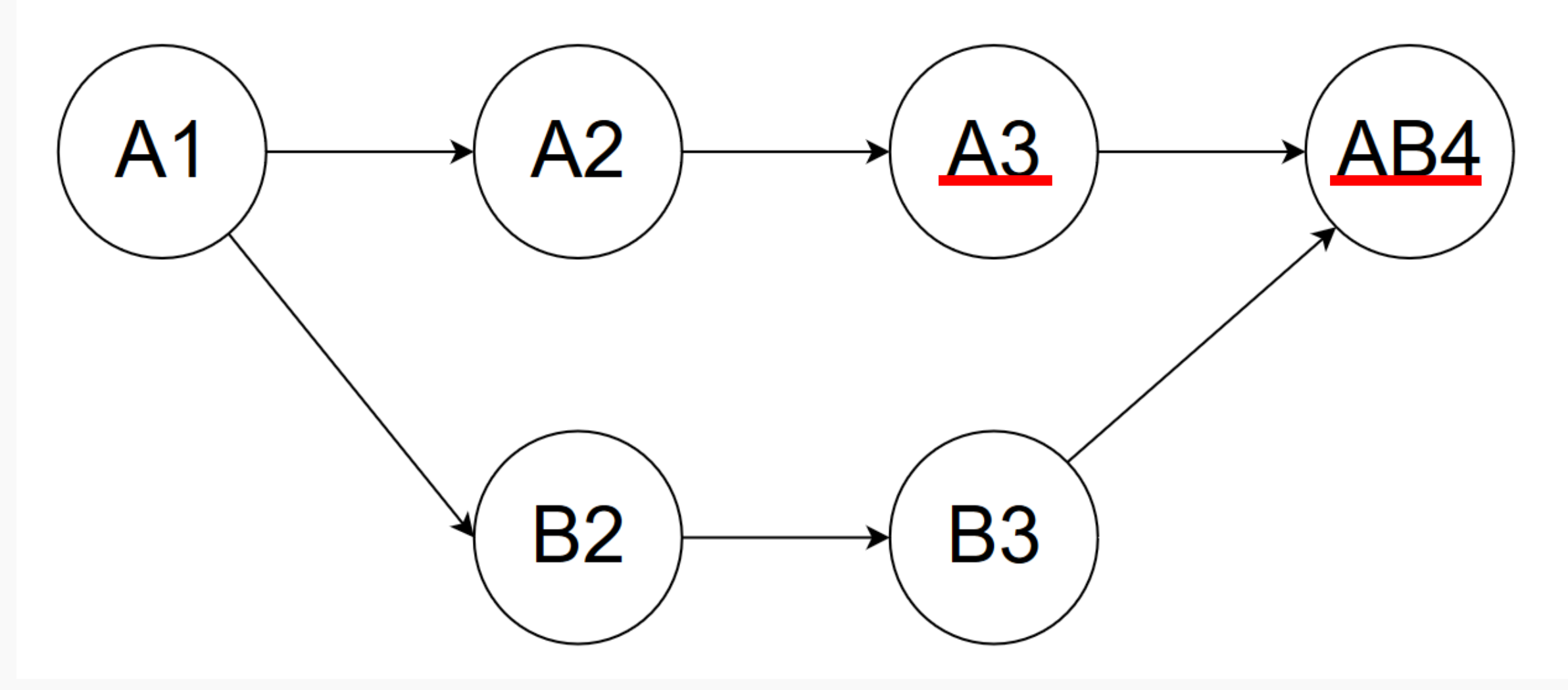

### Travis CI Проверка проекта (Статический анализ)

```
travis after success() {
   pvs-studio-analyzer credentials $PVS_USERNAME $PVS_KEY
```
 pvs-studio-analyzer analyze -o PVS-Studio-\${CC}.log plog-converter -t errorfile PVS-Studio-\${CC}.log --cerr -w }

### Travis CI Проверка проекта (Статический анализ)

}

travis after success() { pvs-studio-analyzer credentials \$PVS\_USERNAME \$PVS\_KEY

 git diff --name-only origin/HEAD > .pr.list pvs-studio-analyzer analyze -o PVS-Studio-\${CC}.log \ -S .pr.list

plog-converter -t errorfile PVS-Studio-\${CC}.log --cerr -w

# Общий алгоритм работы

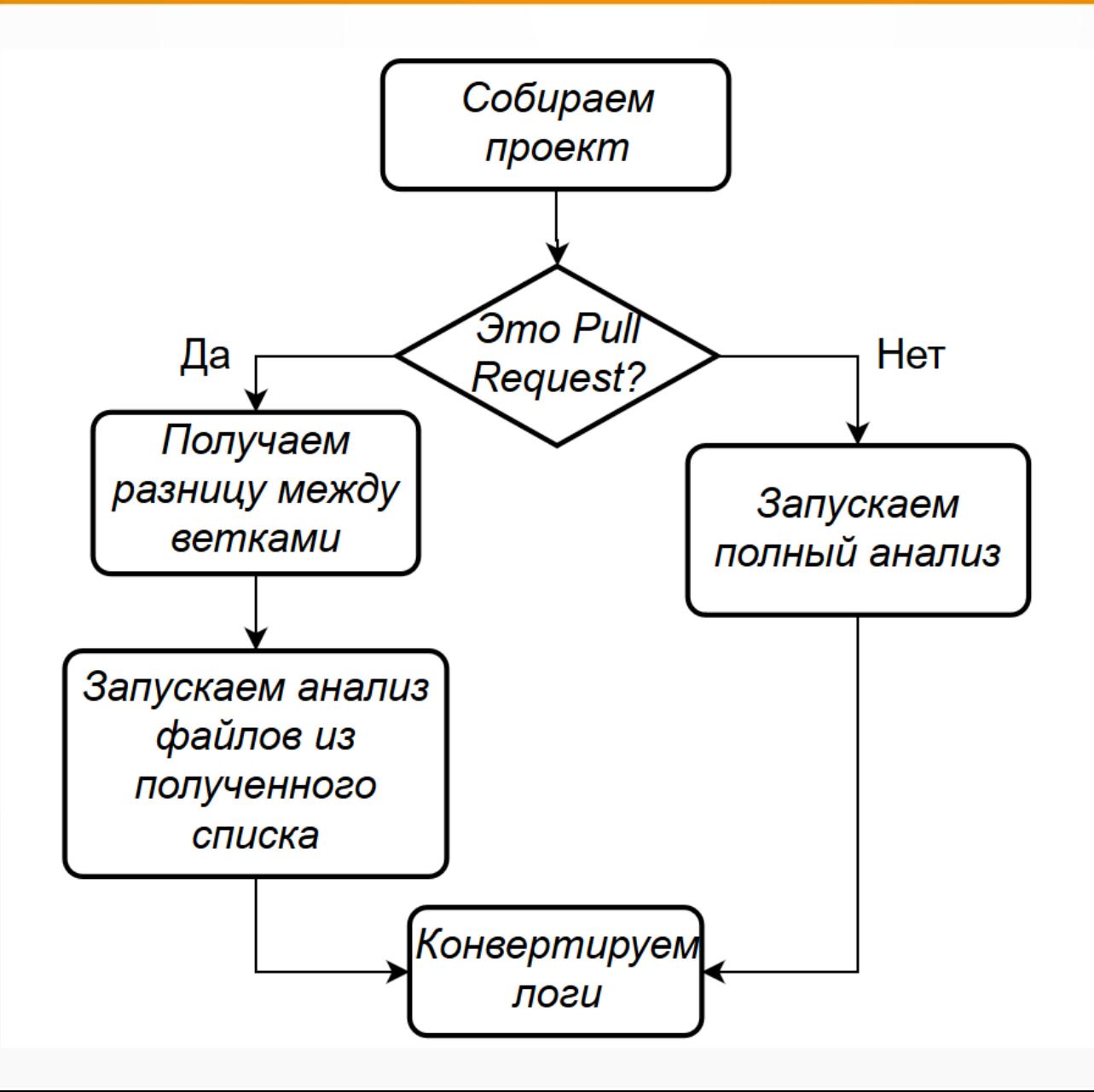

### Travis CI Проверка проекта (Статический анализ)

```
travis after success() {
   pvs-studio-analyzer credentials $PVS_USERNAME $PVS_KEY
```
if  $[$  "\$TRAVIS PULL REQUEST"  $!=$  "false"  $]$ ; then git diff --name-only origin/HEAD > .pr.list pvs-studio-analyzer analyze -o PVS-Studio-\${CC}.log \ -S pr.list

else

}

 pvs-studio-analyzer analyze -o PVS-Studio-\${CC}.log fi

plog-converter -t errorfile PVS-Studio-\${CC}.log --cerr -w

## Travis CI Результат

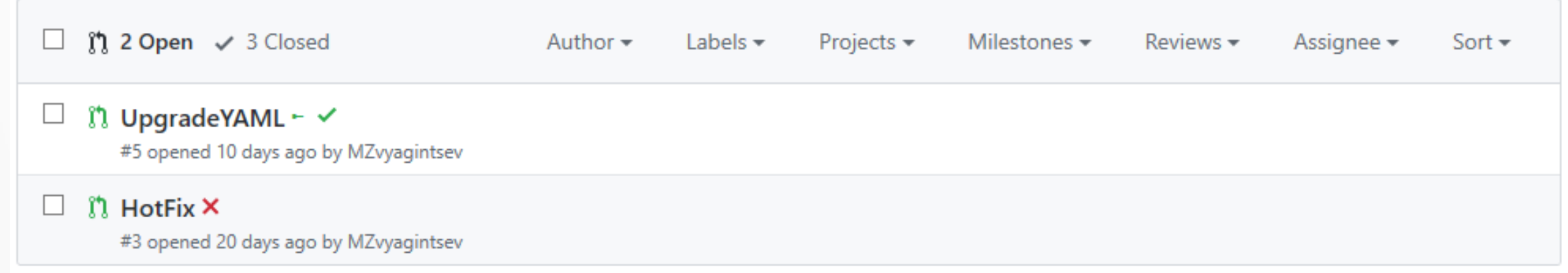

## Travis CI Результат

![](_page_58_Picture_9.jpeg)

![](_page_59_Picture_0.jpeg)

- Чем больше в проекте методов выявления ошибок, тем лучше
- Интеграция в процесс разработки анализаторов кода крайне важна
- CI + различные анализаторы и средства тестирования = увеличение качества кода

## Вопросы

<max.post.space@gmail.com>